## Delaware Department of Transportation ENGINEERING INSTRUCTION

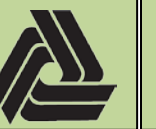

Title: Internal Electronic Plan Distributions

12/20/2019

EI

PM-19-004

This document provides instructions for creating *Internal Electronic Plan Distributions* through Bluebeam Studio. This document is intended to be utilized by Designers and Project Managers for creating internal plan reviews. For *Department Wide Electronic Plan Distributions*, see PM-19-003.

- 1) Launch Bluebeam Revu.
- 2) Set the *DelDOT* Profile active.

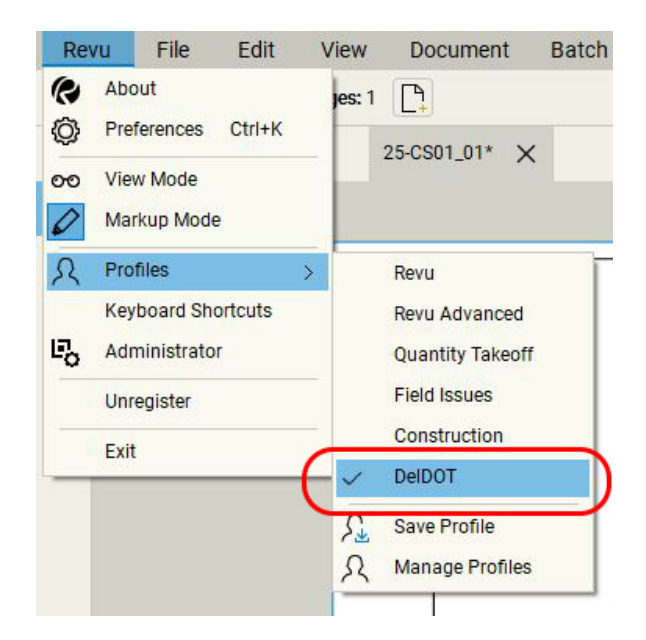

If you do not see this profile, click *Manage Profiles*, select *Import…* and load *[\\dotfs08\CADD\Active\\_Designs\msv8\DelDOT.bpx.](file://dotfs08/CADD/Active_Designs/msv8/DelDOT.bpx)* Once loaded, set it active. *Note: If you have opened this PDF in Bluebeam, click the above link to load the profile and set it active.*

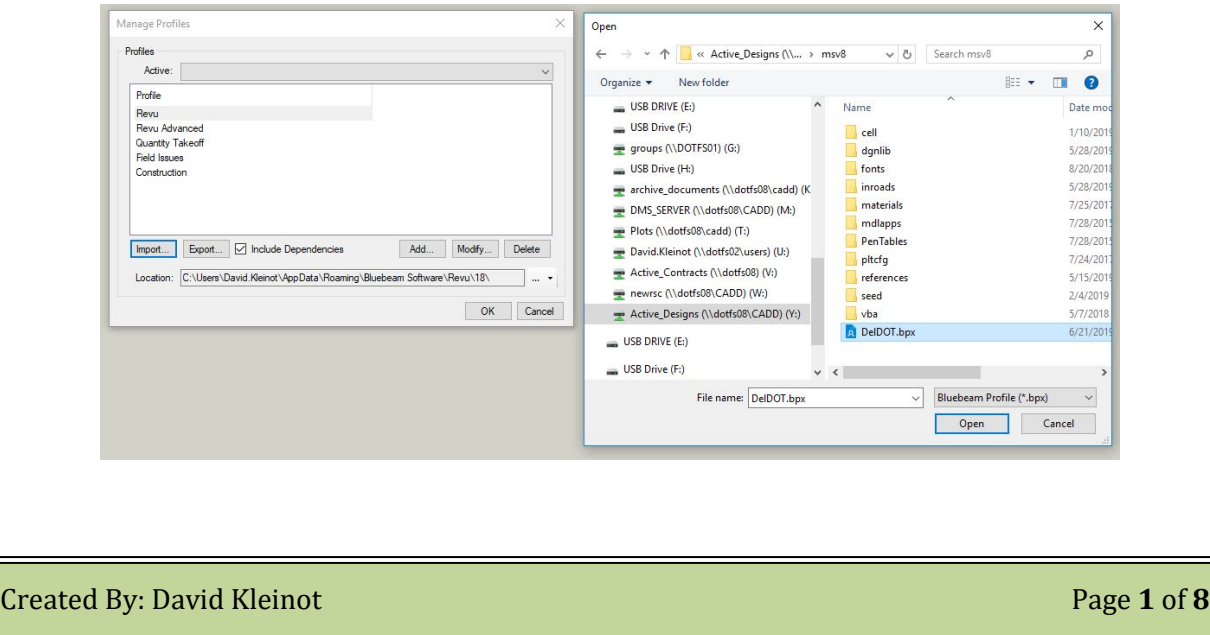

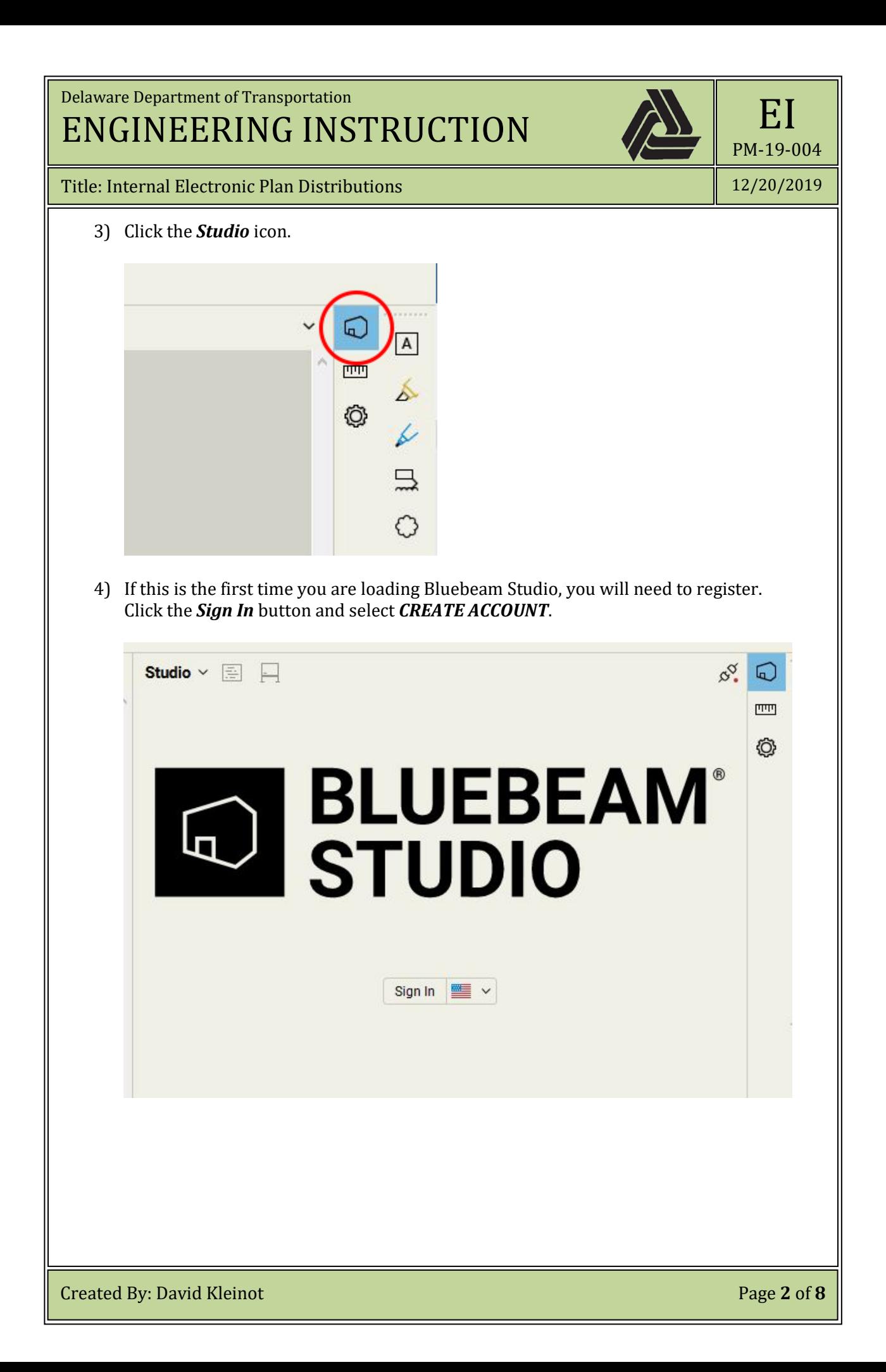

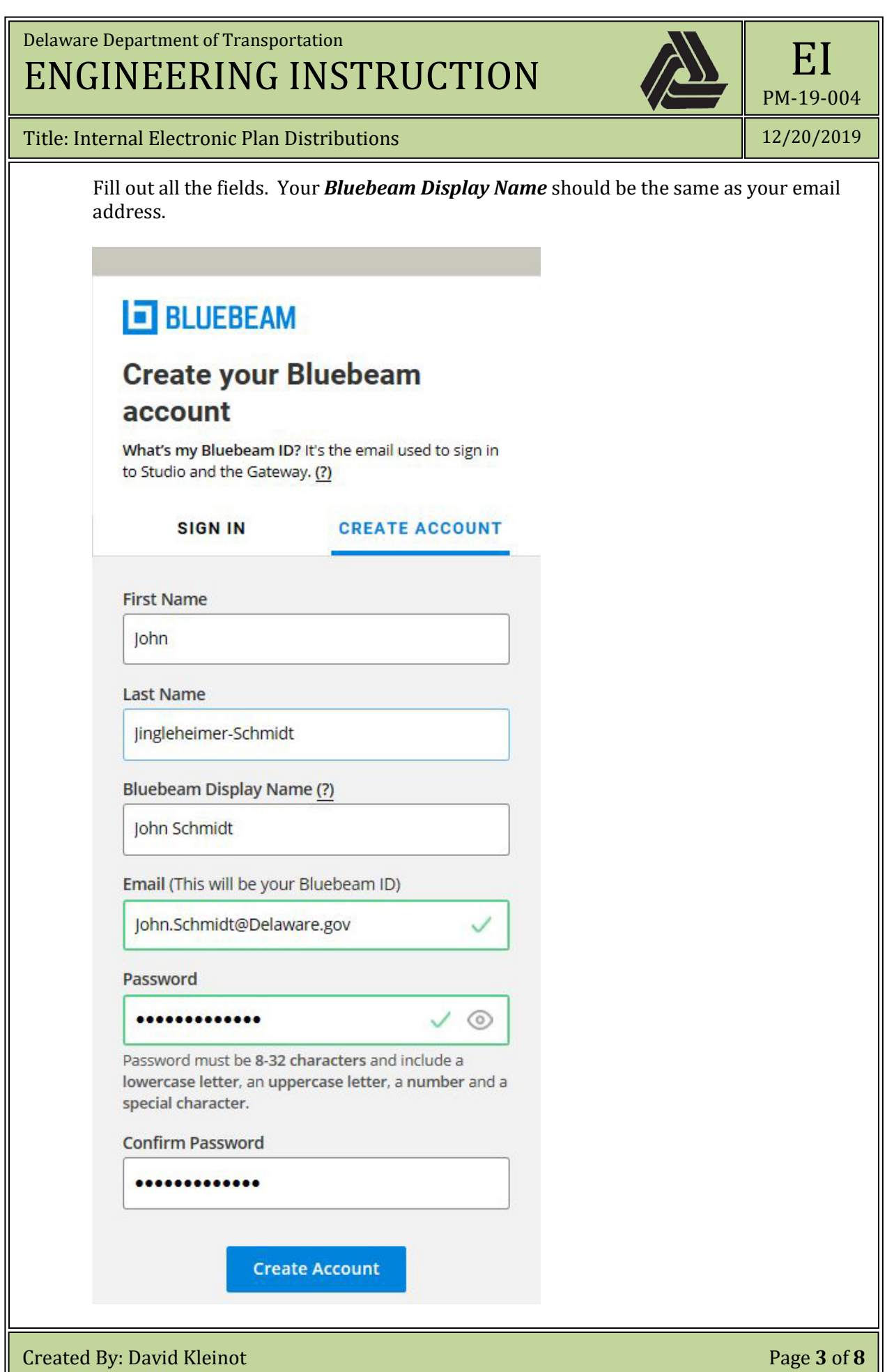

Ŀ

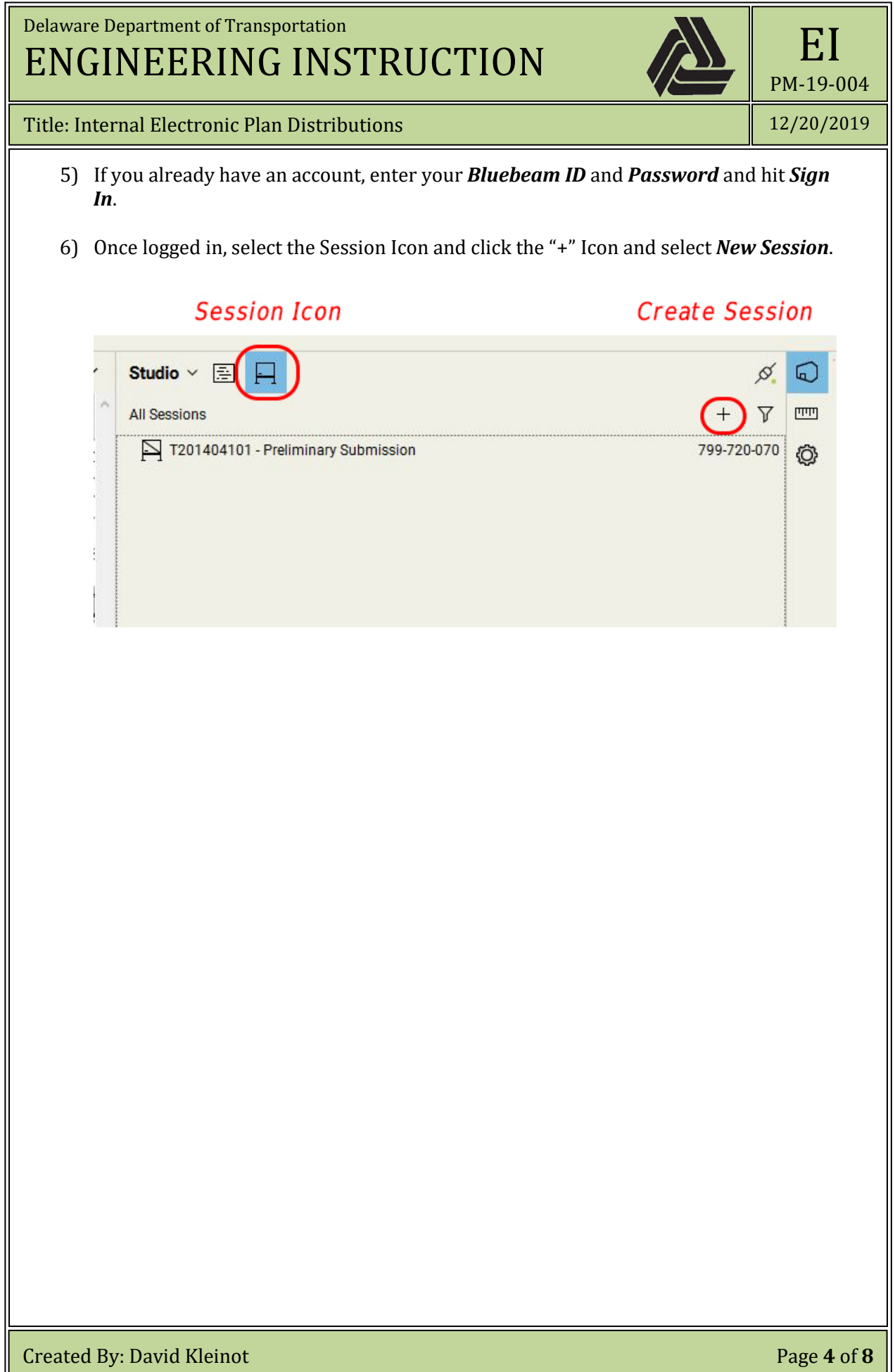

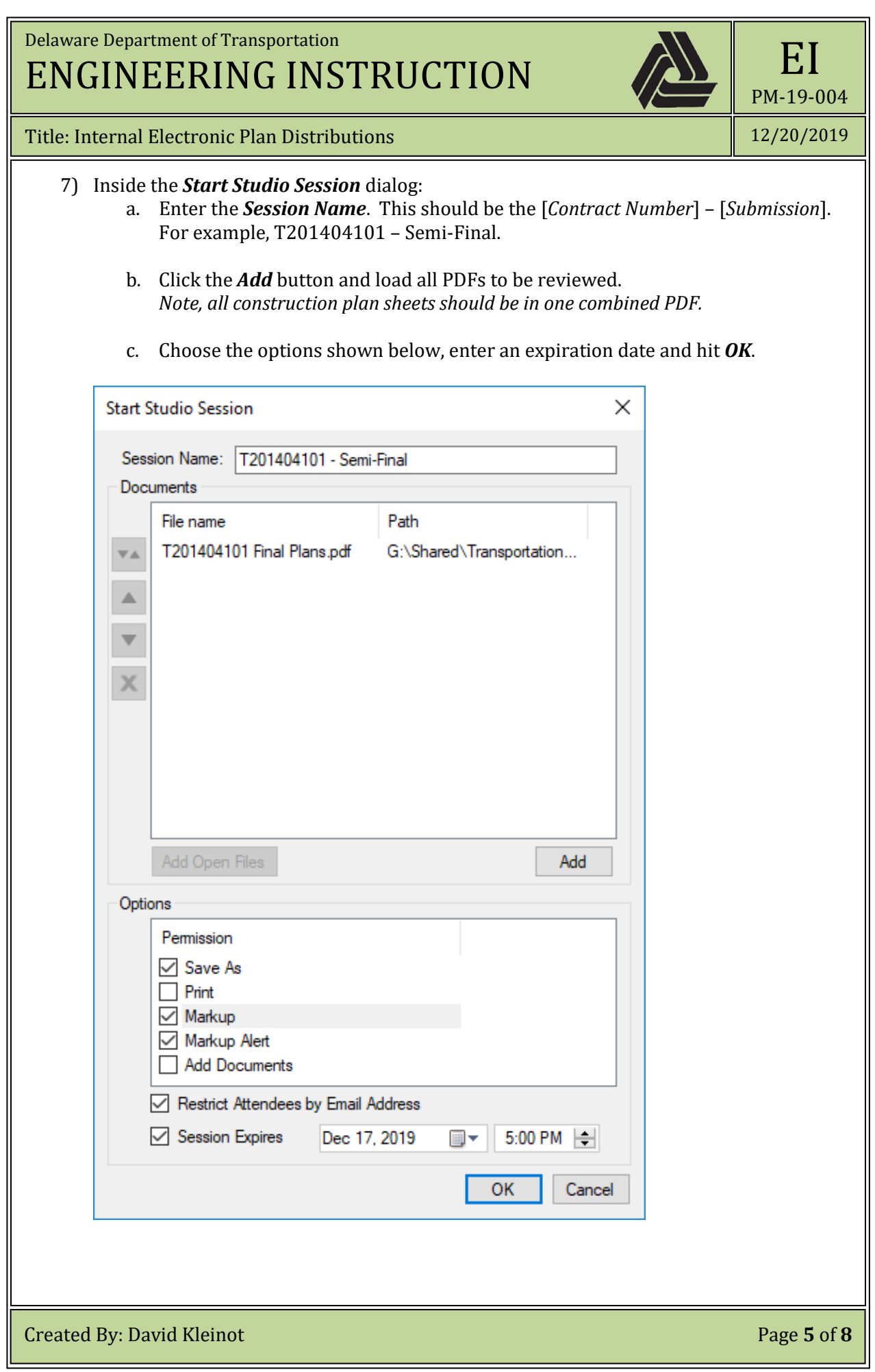

![](_page_5_Picture_72.jpeg)

![](_page_6_Picture_94.jpeg)

![](_page_7_Picture_58.jpeg)

╚